## 日期與時間

按一下系統設置»日期與時間以顯示日期與時間頁面, 按照下列步驟來變更日期與時間:

- 1. 按一下日期與時間標籤。
- 2. 從左側的日曆中選擇一個日期。
- 3. 輸入時間。
- 4. 按一下套用按鈕。

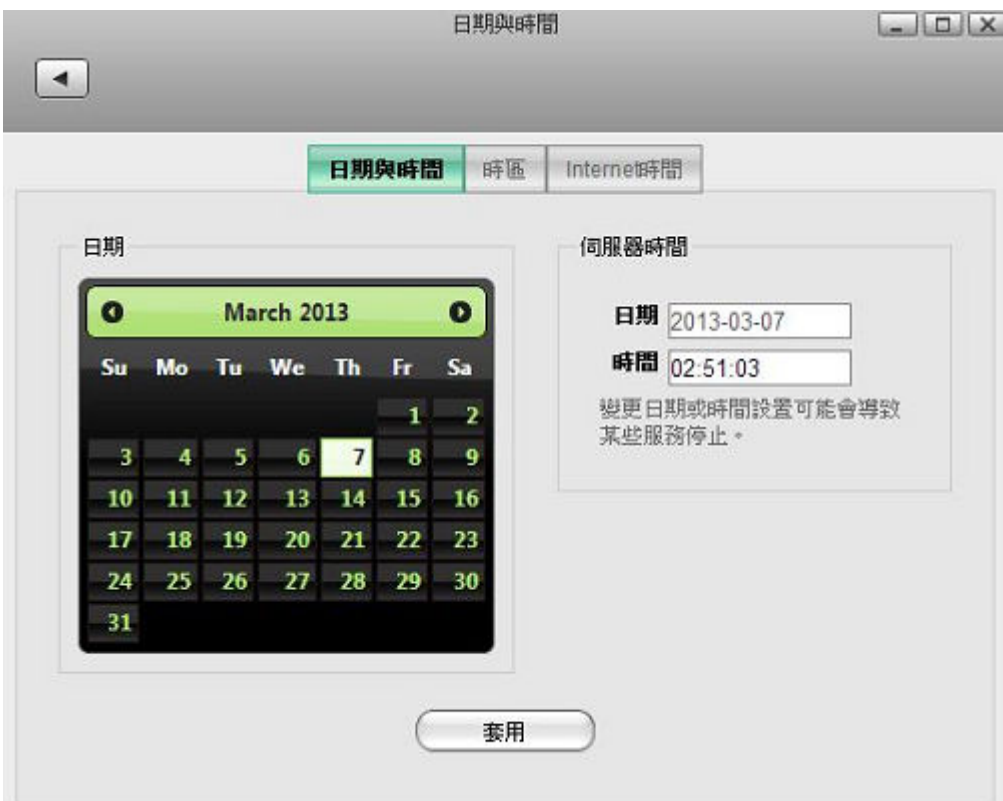

按照下列步驟來變更時區。

- 1. 按一下時區標籤。
- 2. 從列表中選擇一個時區。
- 3. 按一下套用按鈕。

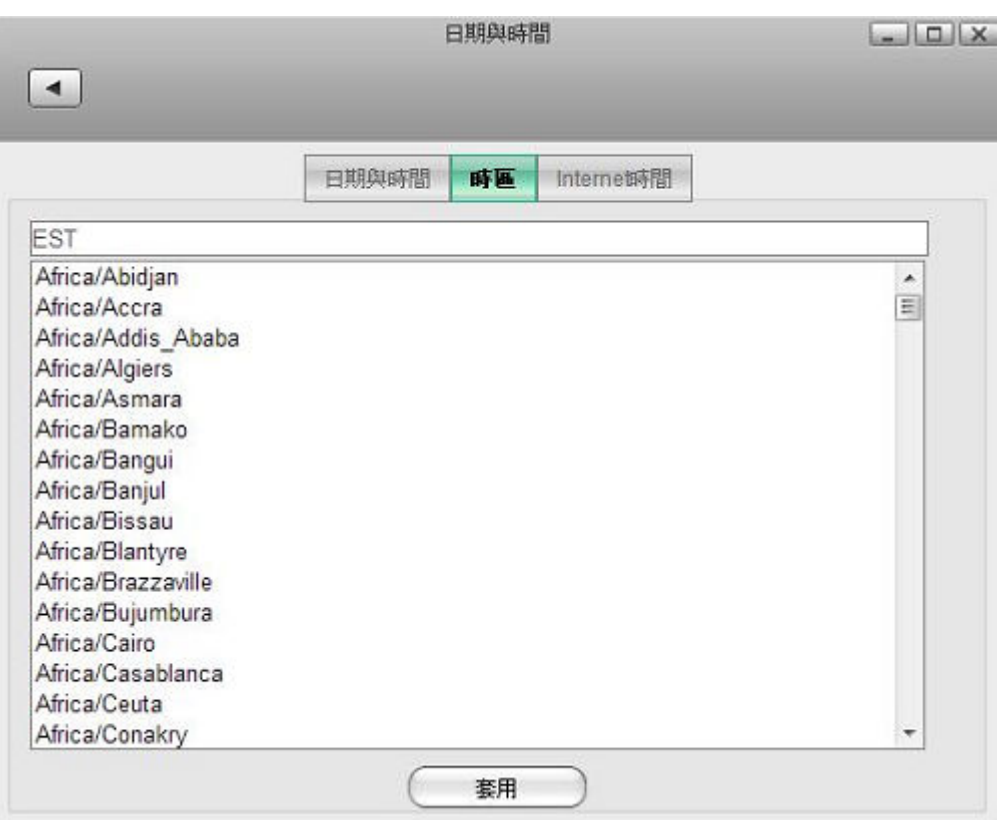

按照下列步驟來與時間伺服器同步時間。

- 1. 按一下**Internet**時間標籤。
- 2. 從列表中選擇一個時間伺服器。
- 3. 按一下套用按鈕。

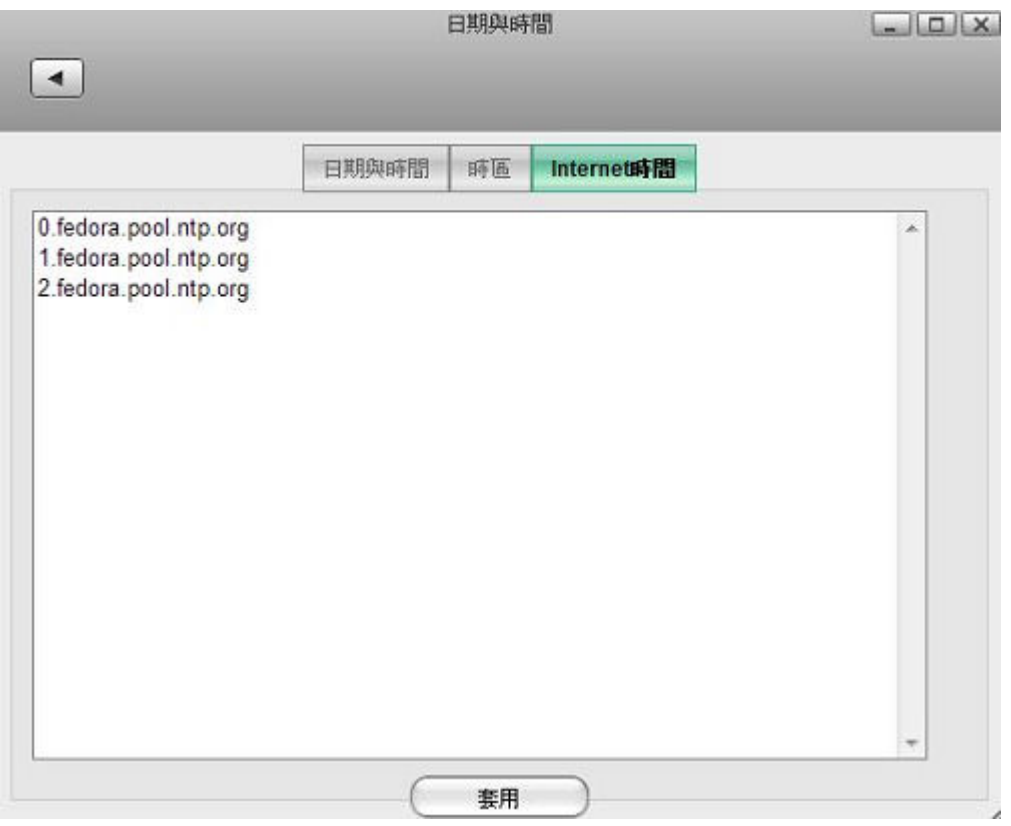

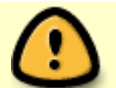

某些服務與系統時間有關,變更日期與時間可能會造成這些服務的錯誤。

From: <http://wiki.myakitio.com/> - **MyAkitio Wiki**

Permanent link: **[http://wiki.myakitio.com/zh-tw:system\\_date\\_time](http://wiki.myakitio.com/zh-tw:system_date_time)**

Last update: **2013/06/25 08:56**

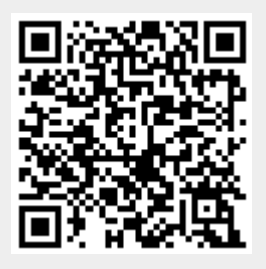